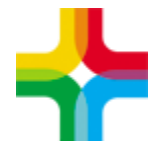

# **Инструкция по записи пациента на консультацию/диагностику из приема врача**

### Оглавление

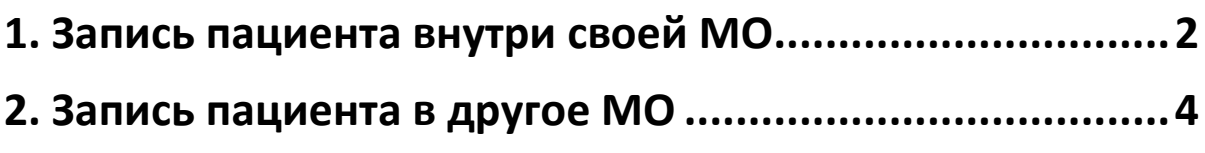

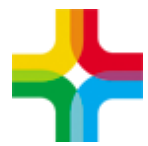

## <span id="page-1-0"></span>**1. Запись пациента внутри своей МО**

1. На приёме врача необходимо перейти на вкладку «Направления» и нажать на «Расписание»

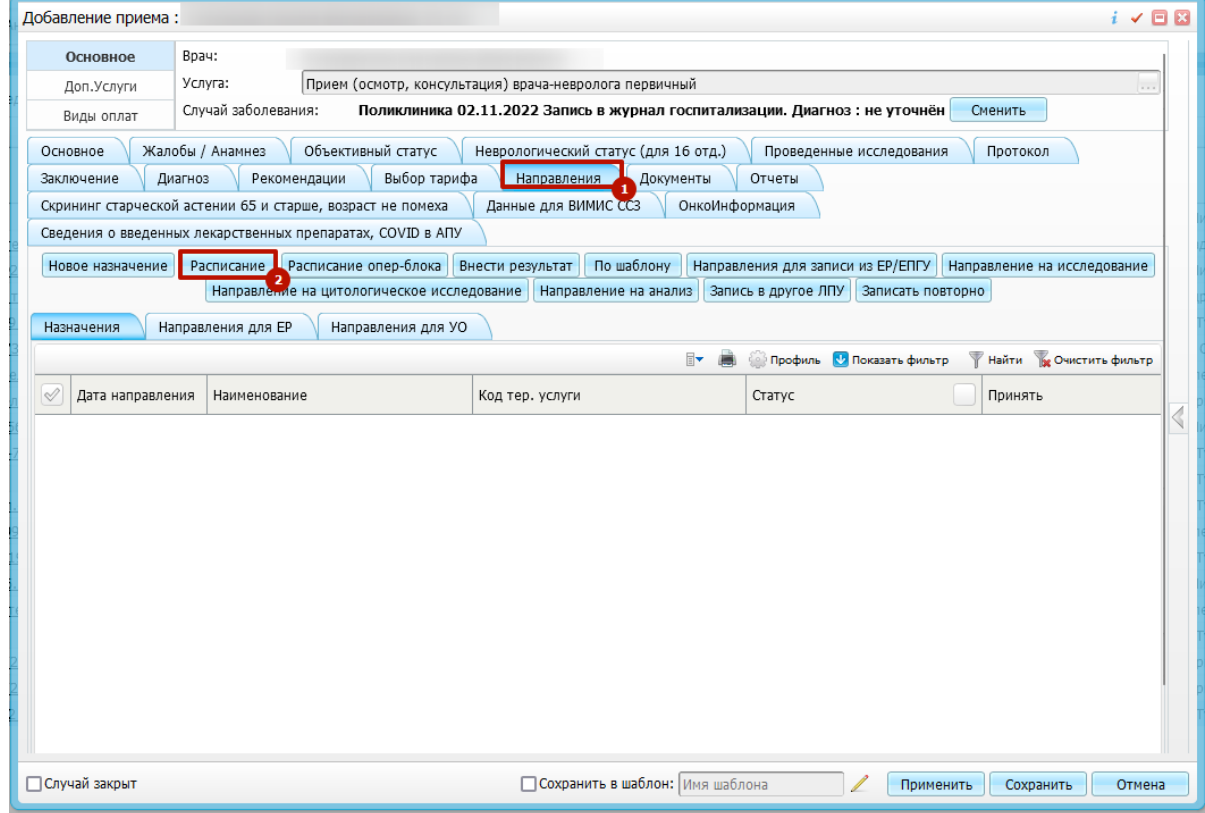

2. Далее следует выбрать кабинет/врача, для записи пациента.

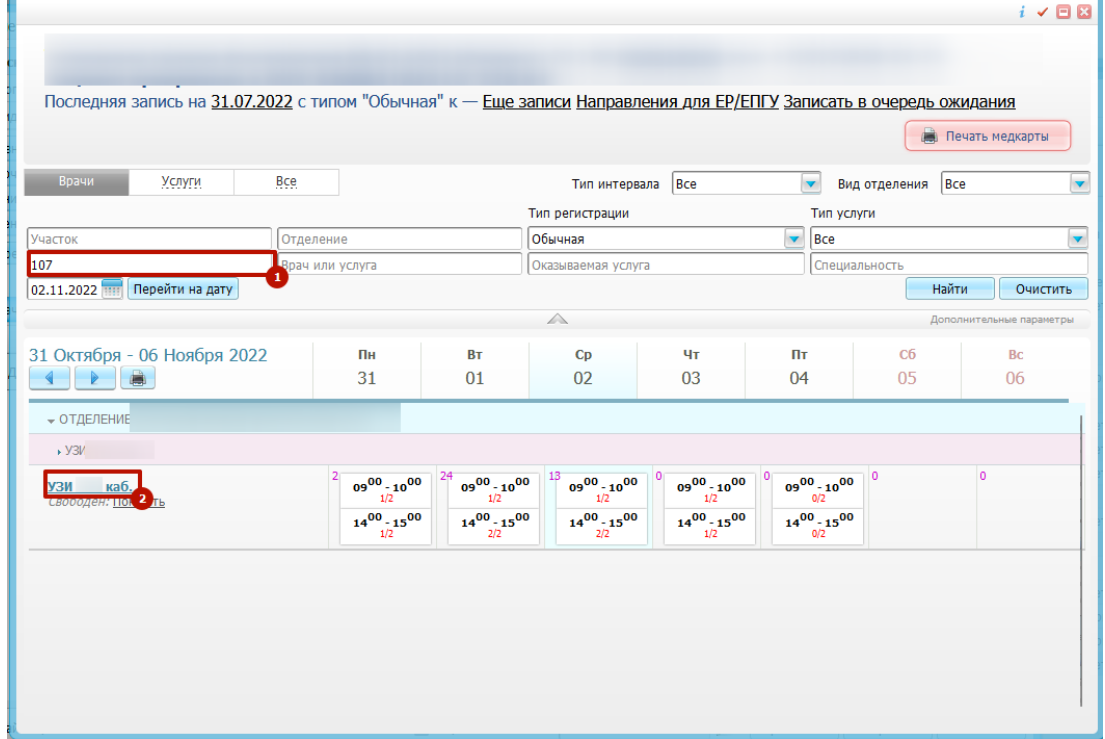

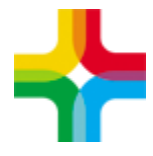

3.

Далее следует выбрать необходимое время либо записать на срочную запись.

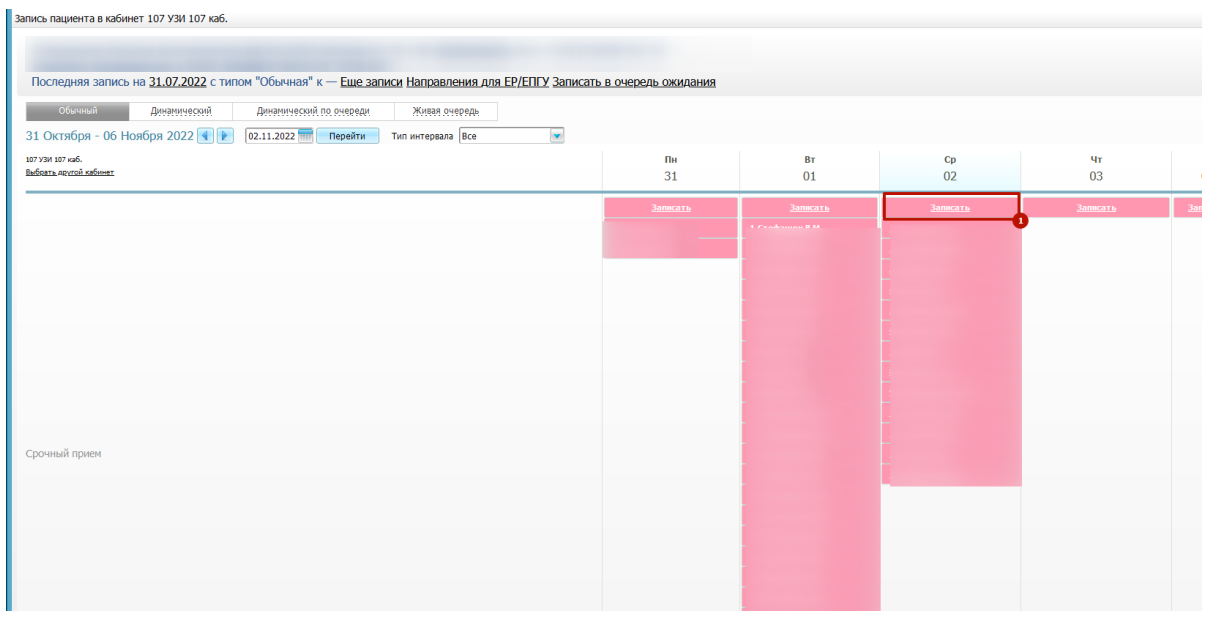

4. После этого необходимо выбрать услугу, при необходимости указать «Врача» и нажать на «Записать»

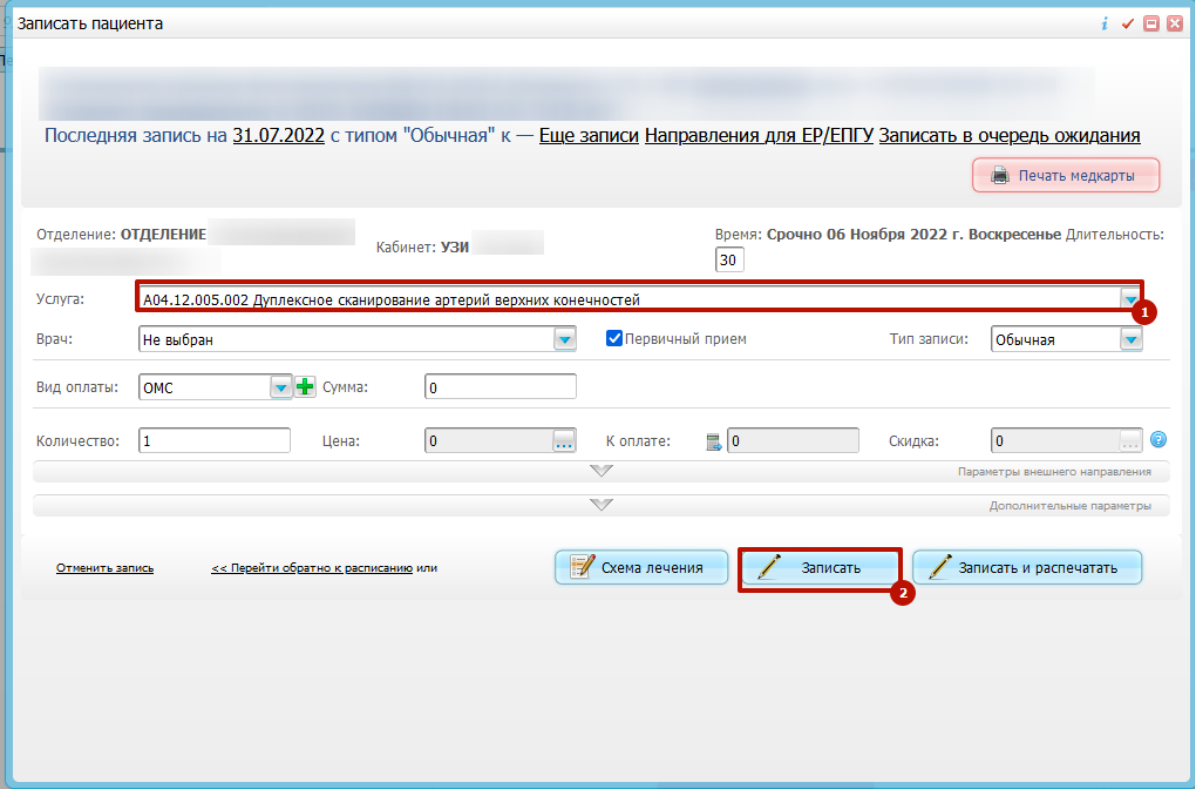

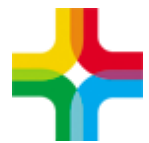

### <span id="page-3-0"></span>**2. Запись пациента в другое МО**

1. На приёме врача необходимо перейти на вкладку «Направления» и нажать на «запись в другое МО»

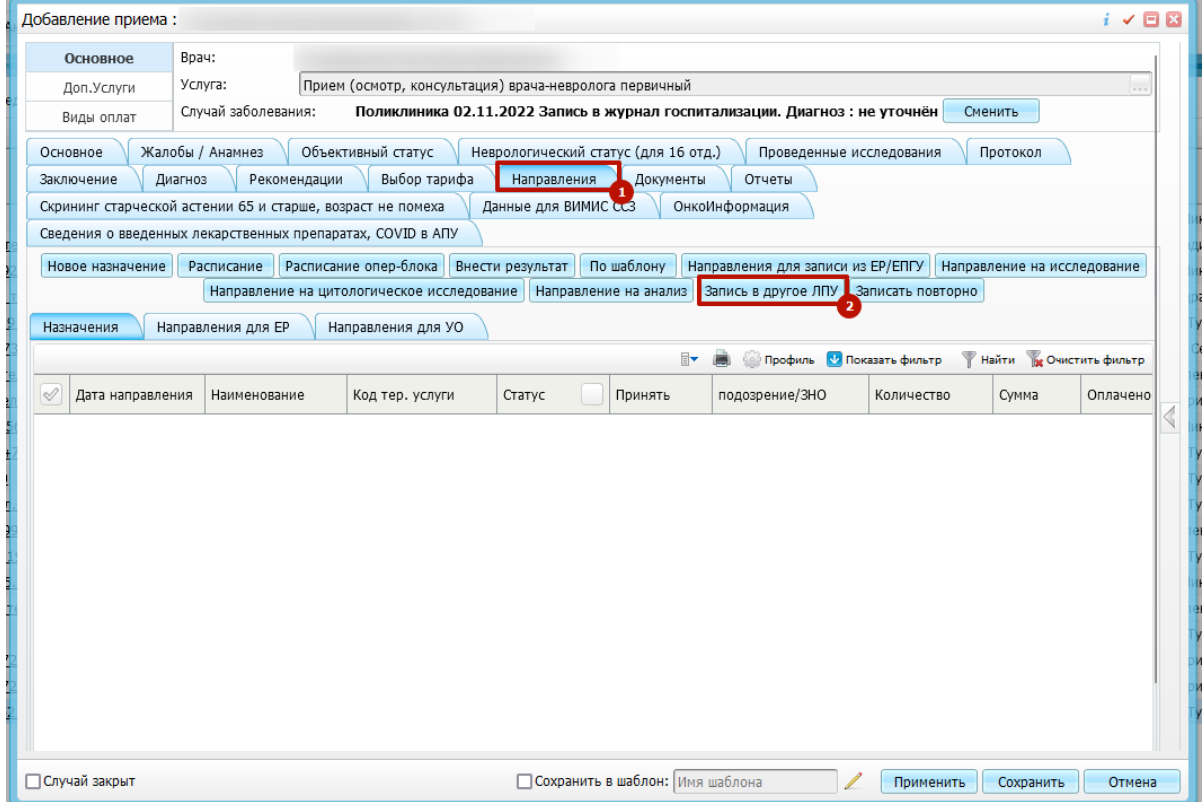

### 2. Далее следует выбрать интересующее МО

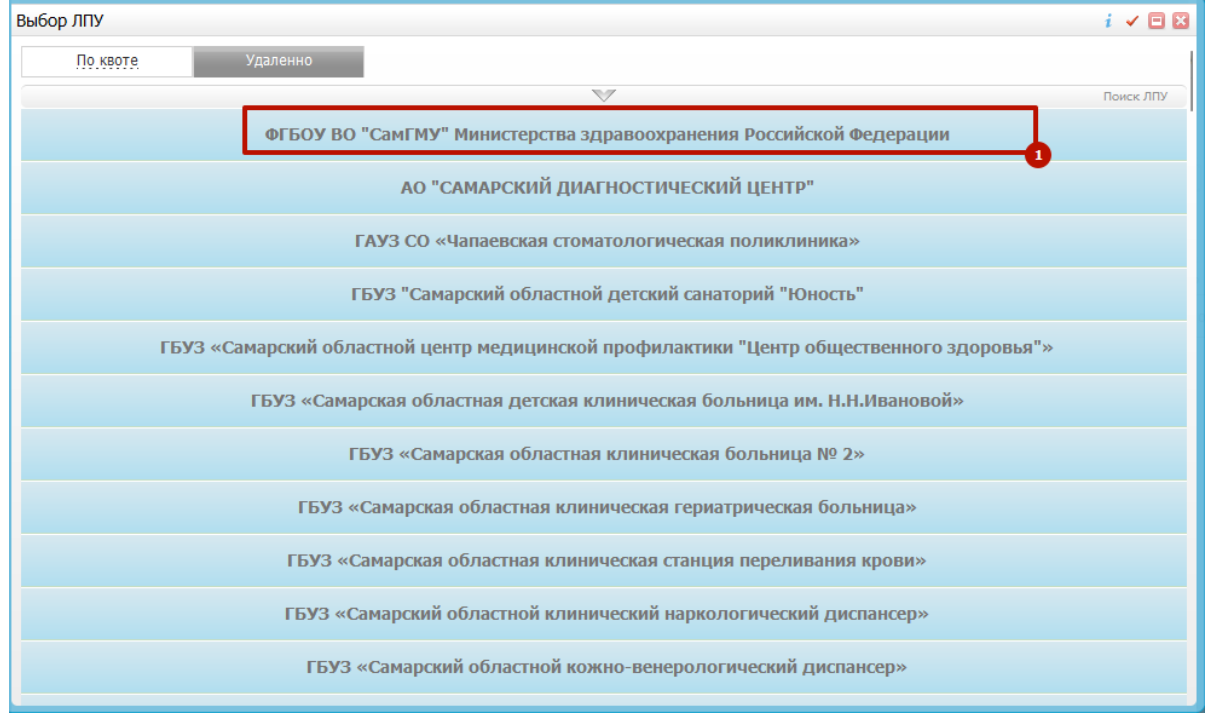

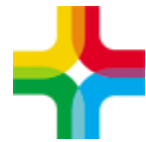

### 3. После этого необходимо найти интересующую услугу и выбрать временной слот.

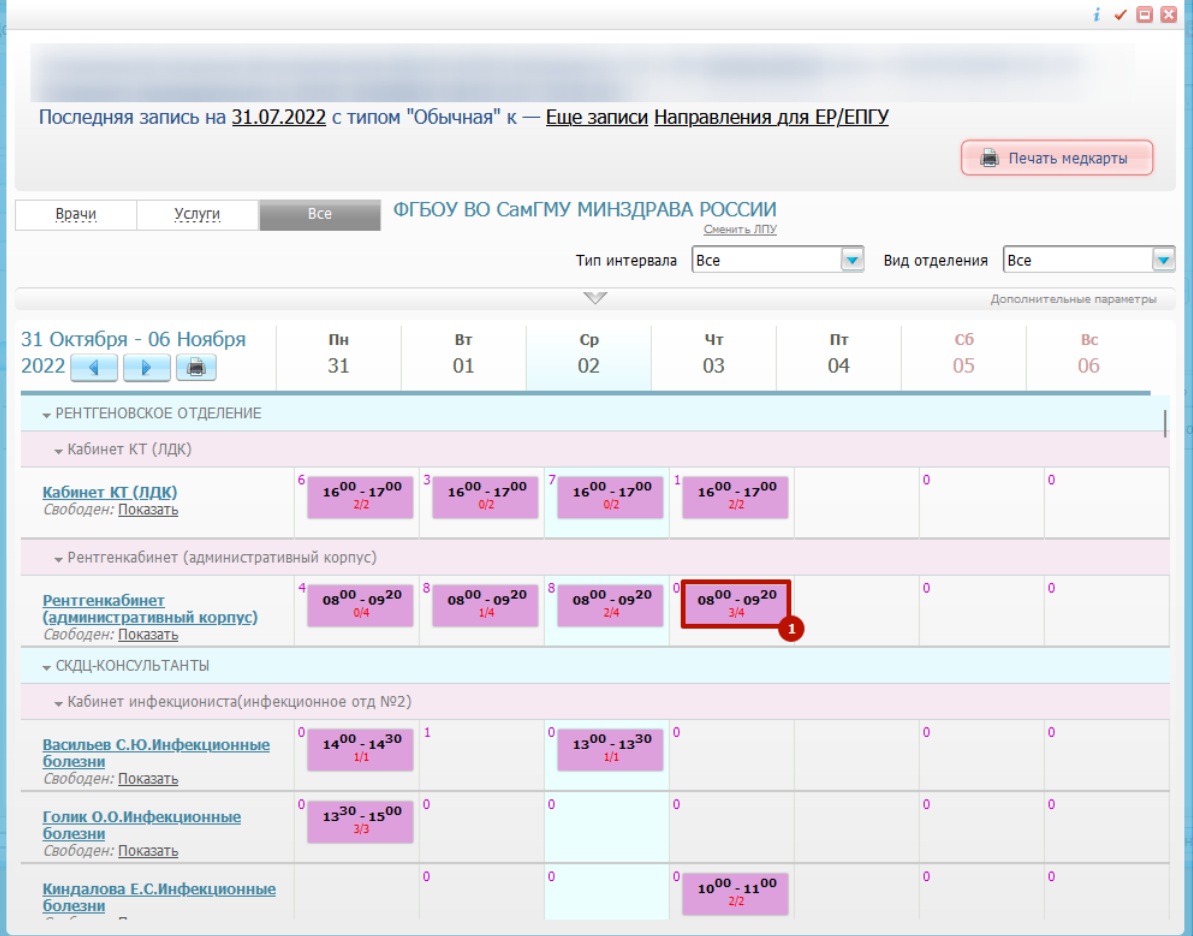

#### 4. Далее следует выбрать подходящее время

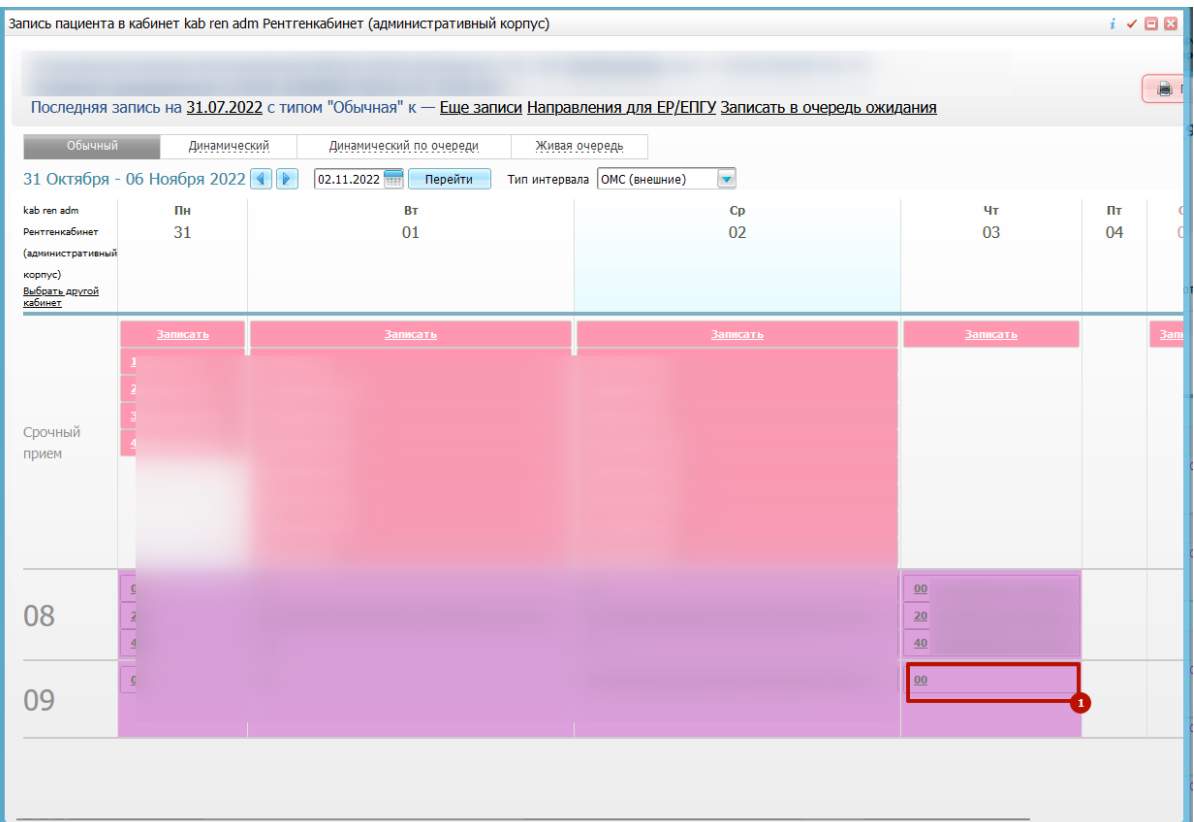

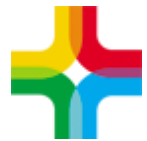

5. После этого следует выбрать услугу, при необходимости указать врача и нажать на кнопку «Записать»

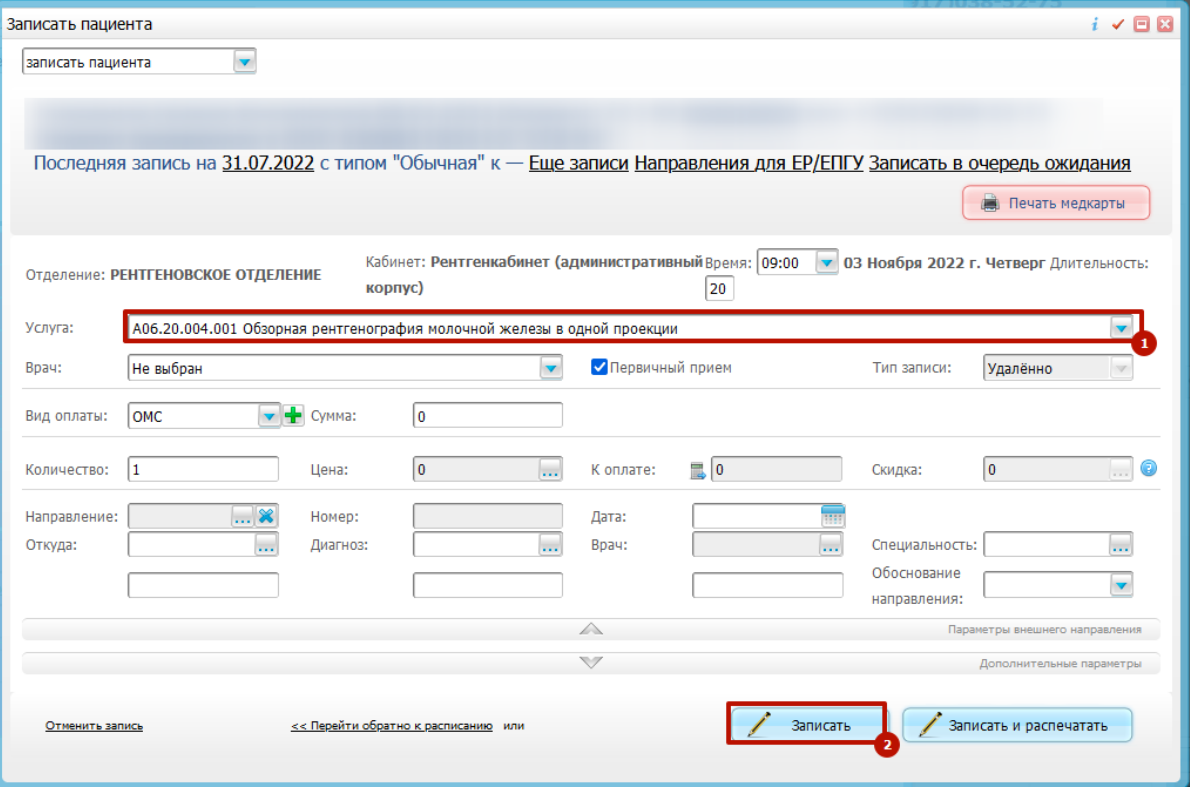